Welcome to Your [Professional](https://teachers.discoveryeducation.com/) [Learn](https://teachers.discoveryeducation.com/learn-lead/)ing > Learn & Lead > [Step-by-Step](https://teachers.discoveryeducation.com/learn-lead/step-by-step-guides/) Guides > Board [Builder](https://teachers.discoveryeducation.com/learn-lead/step-by-step-guides/board-builder/) >

# Teacher Uses for Discovery Education Board Builder

Board Builder is a tool that helps teachers curate resources and design instruction for students. With it you can collect, organize, use, and present a variety of different media files, including text images, video, audio, and documents. Teacher-specific uses for Board Builder are endless. Some suggested uses are listed below.

### Develop lessons

[\(https://app.discoveryeducation.com/player/view/assetGuid/5079E830-](https://app.discoveryeducation.com/player/view/assetGuid/5079E830-AEFE-4A76-88B3-FEEB23B3676D) AEFE-4A76-88B3-FEEB23B3676D) for students. Include written and audio instructions, documents, links, images, and video. One possible use for this type of board would be for flipping instruction. Students would interact with board content outside of class, leaving class time available for discussion, problem-solving and hands-on exploration of the material that students have already been exposed to.

# Create a **digital SOS activity**

[\(https://app.discoveryeducation.com/player/view/assetGuid/6972F0C5-](https://app.discoveryeducation.com/player/view/assetGuid/6972F0C5-FF7D-4C45-9A8E-E22F19E97C47) FF7D-4C45-9A8E-E22F19E97C47). Pick an SOS strategy that fits instructional goals. Use Board Builder to provide students with the content to use as they work through the strategy.

# Provide an exemplar

[\(https://app.discoveryeducation.com/player/view/assetGuid/56A83944-](https://app.discoveryeducation.com/player/view/assetGuid/56A83944-75C1-4C6B-B68B-9AE1A2A70CCA) 75C1-4C6B-B68B-9AE1A2A70CCA) for students so they know what elements must be included in their own boards. Use text box styles such as the sticky note to provide commentary on important components that students need to include on the boards they create.

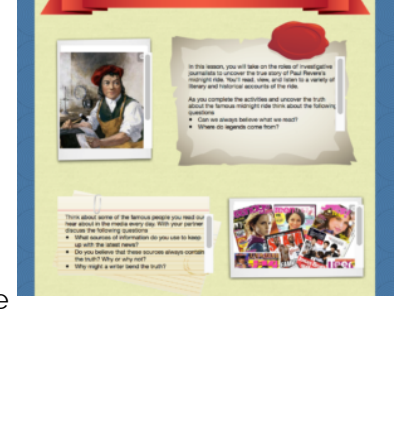

**Half the Picture-Mitosis Essential Question: How does mito** 

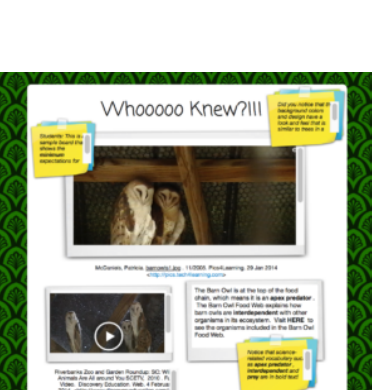

#### 9/19/2016 Teacher Uses for Discovery Education Board Builder – Welcome to Your Professional Learning

# Create an *interactive glossary*

[\(https://app.discoveryeducation.com/player/view/assetGuid/62A65B1B-](https://app.discoveryeducation.com/player/view/assetGuid/62A65B1B-60DB-4B36-890B-8876EF66E8C5)60DB-4B36-890B-8876EF66E8C5)of vocabulary words for a unit of study. Use Discovery Education Interactive Glossary terms, or write words and definitions using the text box tool. Record audio that reads the text to students, or record a video that provides audio and video support for learning the vocabulary. Assign the board to students so they have access to the glossary through the Student Center Assignments tab.

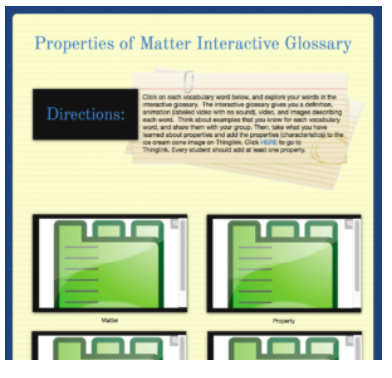

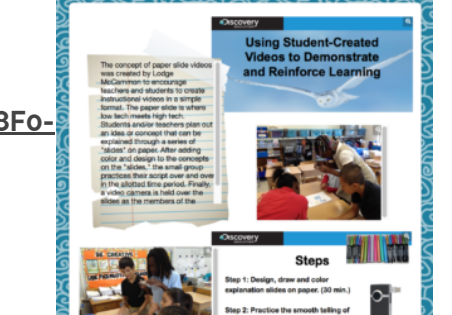

Promote Professional Development

[\(https://app.discoveryeducation.com/player/view/assetGuid/C01728F0-](https://app.discoveryeducation.com/player/view/assetGuid/C01728F0-93A8-4FD6-B742-E58614182BD0) 93A8-4FD6-B742-E58614182BD0) ideas and strategies to other teachers. Build a board that includes the content and then share the board to the School, District or to DE Community level.

Visit the 50 Ways to Use Board Builde (https://app.discoveryeducation.com/builders/boards? [assetGuid=C8CA95EE-EB22-630C-C0A4-0FFF40238160&includeHeader=true&layout=default\)r](https://app.discoveryeducation.com/builders/boards?assetGuid=C8CA95EE-EB22-630C-C0A4-0FFF40238160&includeHeader=true&layout=default) [\(https://app.discoveryeducation.com/builders/boards?assetGuid=C8CA95EE-EB22-630C-C0A4-](https://app.discoveryeducation.com/builders/boards?assetGuid=C8CA95EE-EB22-630C-C0A4-0FFF40238160&includeHeader=true&layout=default) 0FFF40238160&includeHeader=true&layout=default) for inspiration and more examples.